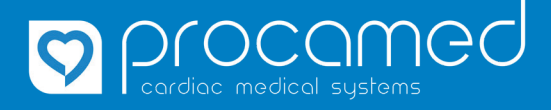

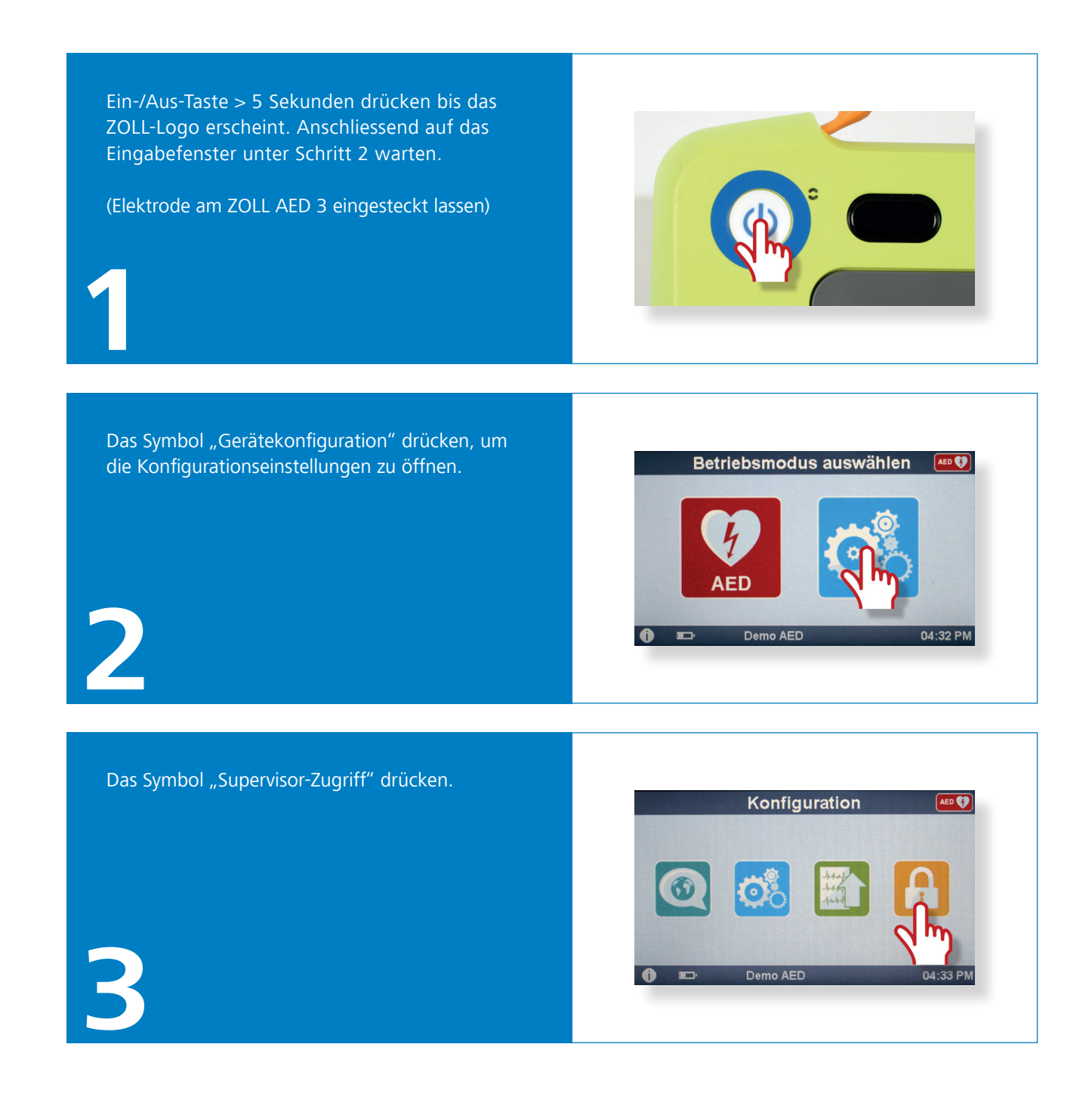

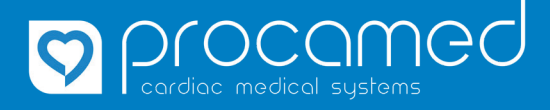

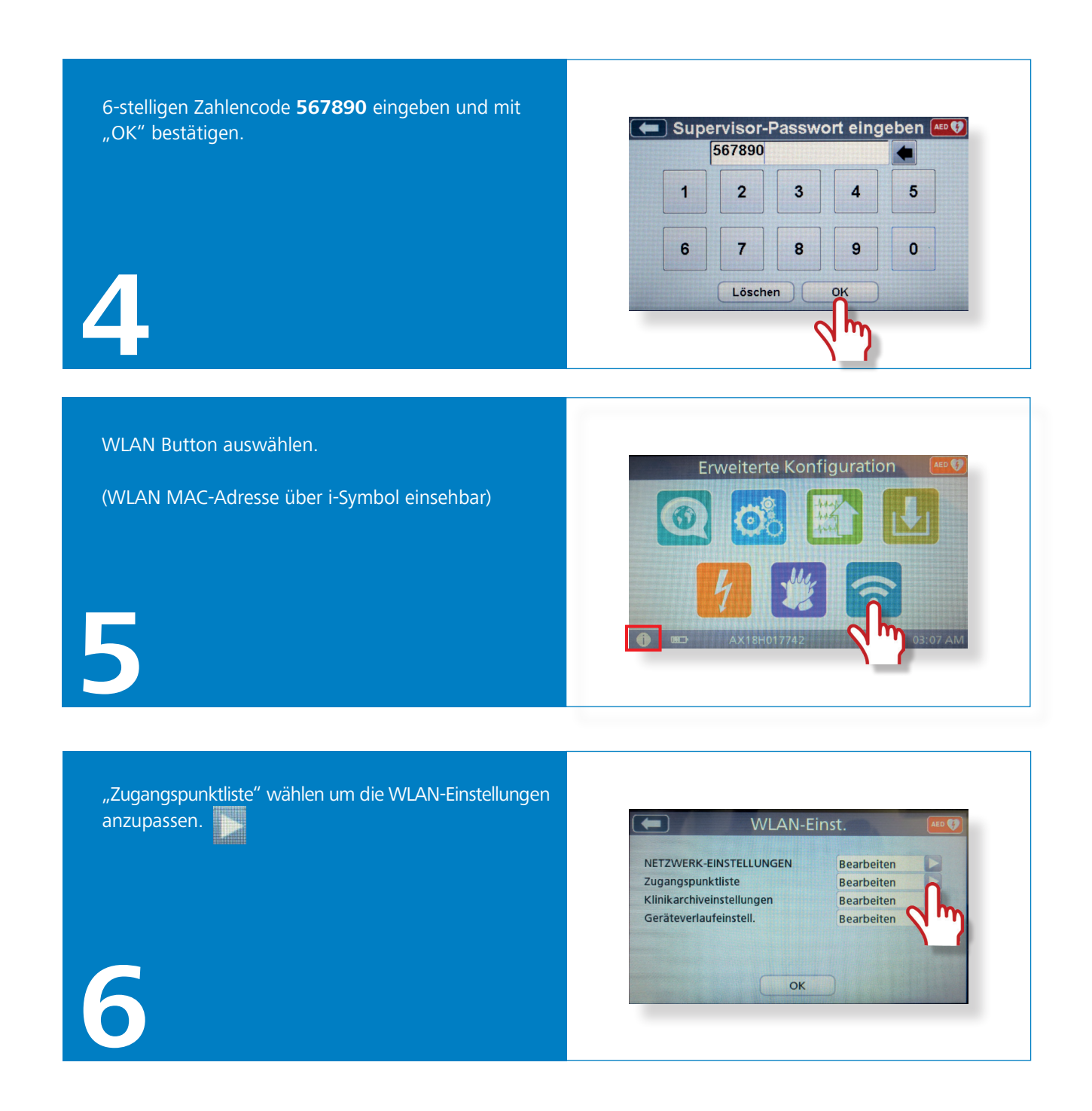

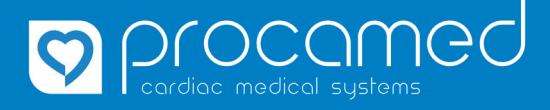

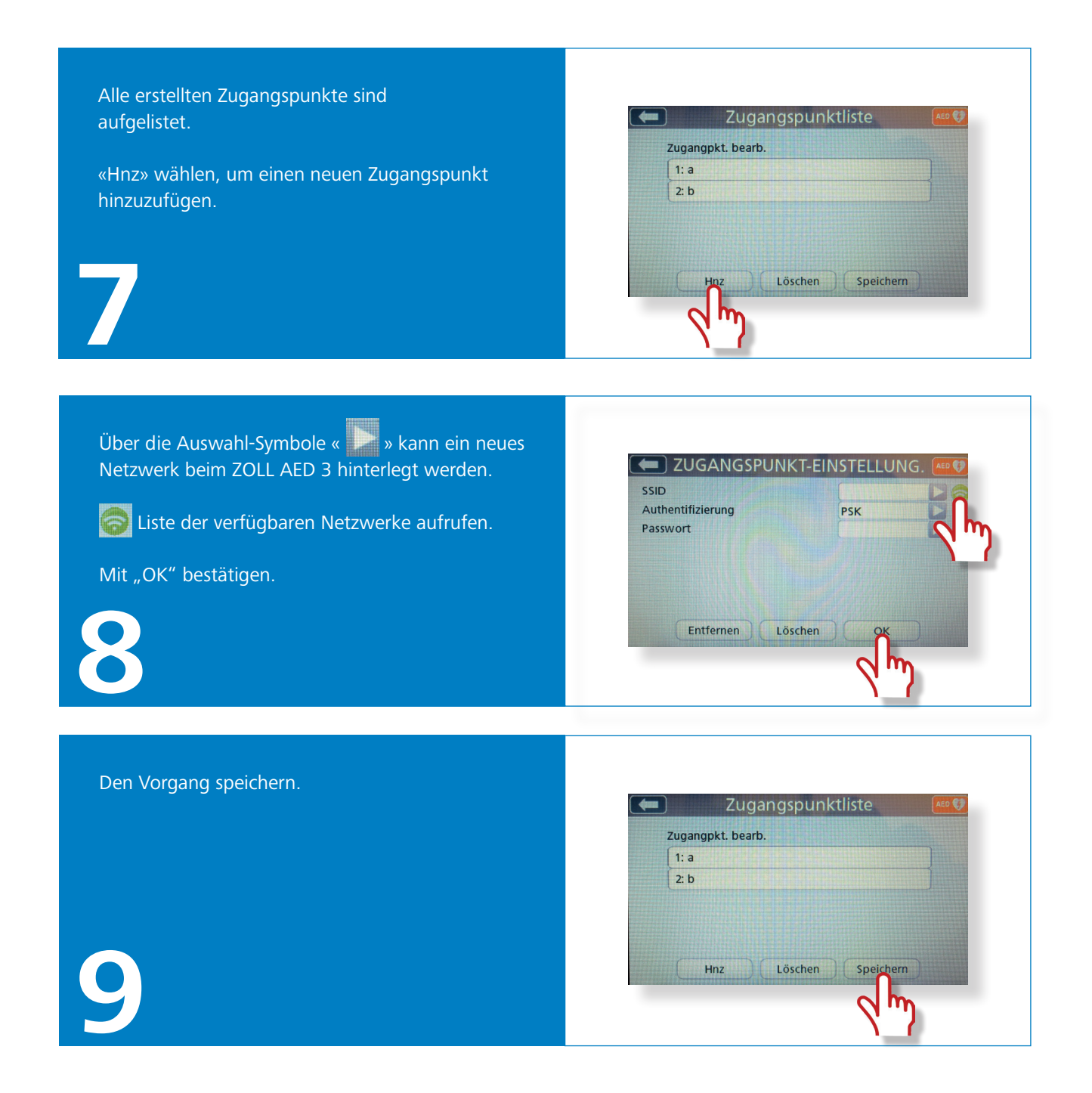

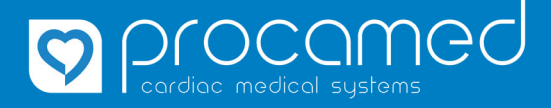

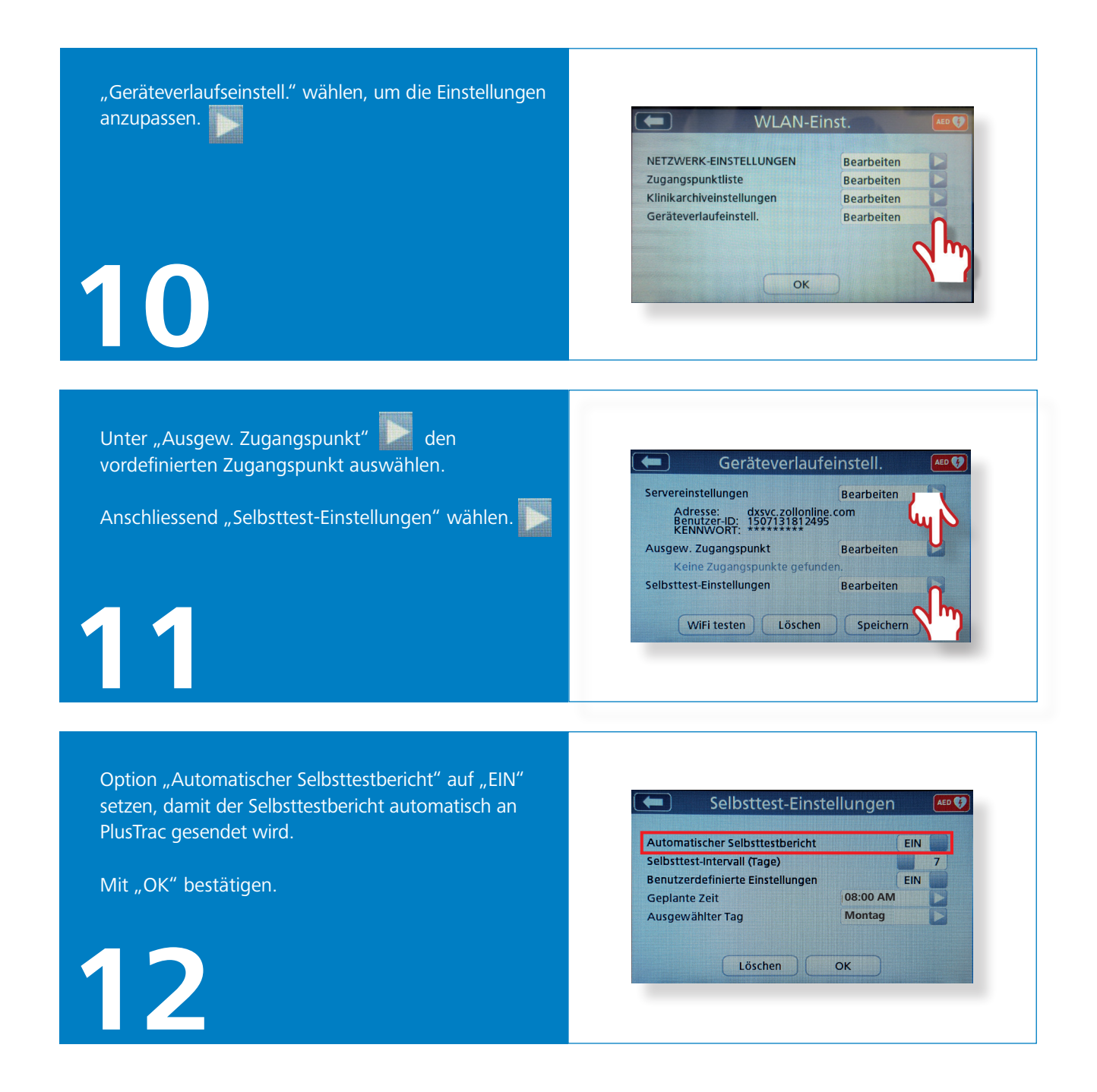

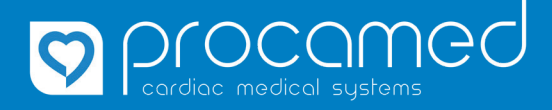

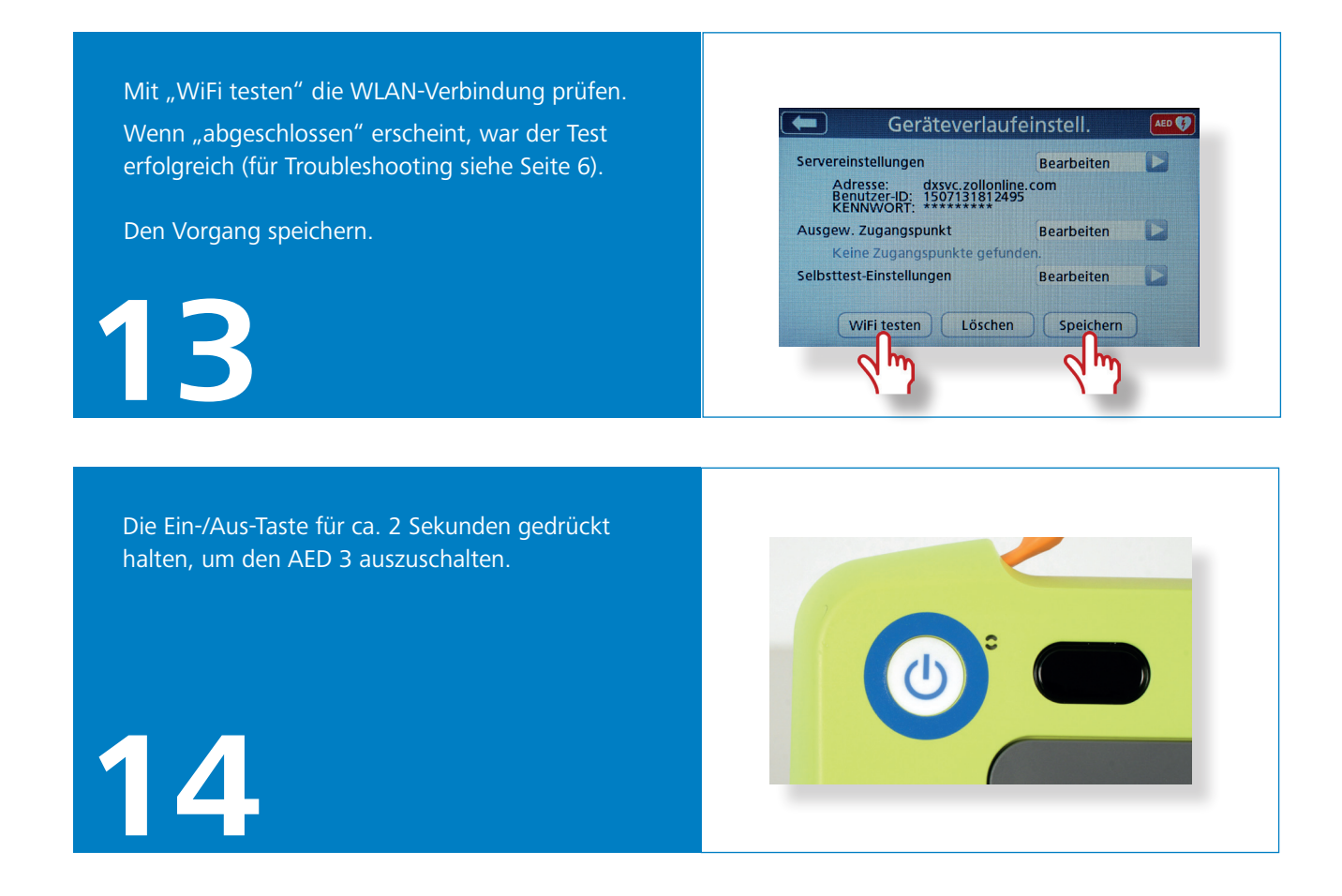

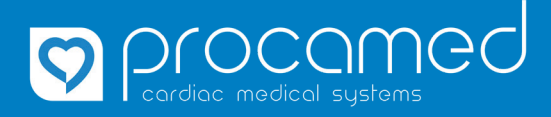

Konfiguration WLAN und Selbsttestbericht für PlusTrac (ab SW 05.03)

## **WLAN ZOLL AED 3 - Technische Daten**

#### **WLAN Standards**

802.11 a/b/g/n (2.4 und 5 GHz)

### **Sicherheitsstandards**

WPA1, WPA2, WPA Personal, WPA Enterprise

### **ZOLL AED 3 selbstsigniertes Standardzertifikat**

SSL-Zertifikat

#### **Authentifizierungsmethoden1)**

- PSK (SSID, Passwort)
- PEAP (SSID, Benutzername, Passwort)
- TLS (SSID, Anwender-ID, Client-Zertifikat)

Die Nutzung eines offenen/unverschlüsselten Netzwerks ist nicht möglich. Für die Passwörter gilt ASCII Format mit max. 63 Bit.

### **PlusTrac Serverinformationen**

Adresse: dxsvc.zollonline.com Port: 443

### Static IP Optionen (falls DHCP auf "AUS" gesetzt)

- Lokale IP-Adresse
- Gateway-IP-Adresse
- Subnetzmaske
- Primäre DNS IP-Adresse
- Sekundäre DNS IP-Adresse

Im DHCP Modus kann die erhaltene IP-Adresse am AED nicht überprüft werden.

### **Unterstützte Zertifikate**

*Root-Zertifikate*

- .pem (Base64-codiert)
- .der (binär)
- .p7b (verkettetes Microsoft-Zertifikat)

Das Root-Zertifikat wird im Konfigurationsmodus über das "Download"-Icon via USB-Schnittstelle heruntergeladen. (siehe Schritt 5)

*Client-Zertifikat*

• .pfx (binär)

Das Client-Zertifikat wird unter Schritt 8 via USB-Schnittstelle heruntergeladen (Authentifizierung: TLS).

Max. 23 Zeichen dürfen im Filenamen verwendet werden. Das Zertifikat muss im korrekten Format aus der Certificate Authority (CA) exportiert werden. Eine Umwandlung, Umformatierung oder Umbenennung wird nicht akzeptiert.

### **WLAN-MAC Adresse**

Die MAC Adresse ist unter Schritt 5 unten links über das i-Zeichen einsehbar.

## **ZOLL AED 3 Batterie**

Bei ZOLL AED 3 Geräten mit Anbindung an PlusTrac beträgt die Laufzeit einer neuen Batterie maximal 3 Jahre. Dies ist jedoch abhängig vom Kunden-WLAN (Netzabdeckung und verfügbare Bandbreite).

Den ZOLL AED 3 beim Konfigurieren nur so lange als nötig eingeschaltet lassen, da dies Einfluss auf die Batteriekapazität hat.

## **Troubleshooting WiFi-Test (Schritt 13)**

Falls die Meldung *"Fehler beim Ausführen der Aktion. Initialisieren"* angezeigt wird, ist das WLAN-Modul des ZOLL AED 3 noch nicht einsatzbereit. Den WiFi-Test nach ca. 30 Sekunden wiederholen.

Bei einem fehlgeschlagenenen WiFi-Test erscheint jeweils die Meldung "*Die angegebene Datei kann nicht übertragen werden*" zusammen mit einer der nachstehenden Beschreibungen (Liste ist nicht abschliessend):

• "*DHCP-Fehler beim spezifizierten Zugangspunkt.*"

Der ZOLL AED 3 erhält keine IP Adresse. Netzwerk überprüfen.

• "*Kundendienst von ZOLL oder Fachhändler vor Ort kontaktieren*."

Zugangspunkt-Einstellungen am ZOLL AED 3 überprüfen (Schritt 8), ob korrekt eingetragen. Sicherstellen, dass die SSID vorhanden/sichtbar ist.

• "*Aufgrund eines ungült. Zertifikats/Kennworts wurde d. Einheit vom Zugangspunkt n. authentifziert*."

Zugangspunkt-Einstellungen am ZOLL AED 3 überprüfen (Schritt 8), ob korrekt eingetragen. Sicherstellen, dass der ZOLL AED 3 für den Zugang berechtigt ist.

• "*Der spez. Zugangspupnkt ist n. verfügbar.*"

Zugangspunkt-Einstellungen am ZOLL AED 3 überprüfen (Schritt 8), ob korrekt eingetragen. Sicherstellen, dass die SSID vorhanden/sichtbar ist.

• "*Undef. Serverbindungsfehler.*"

Der ZOLL AED 3 kann sich mit dem Netzwerk verbinden, hat aber keinen Internetzugang. Prüfen, ob ein Internetzugang bestehet und der ZOLL AED 3 für den Zugang berechtigt ist.

- 1) Fernzugriff auf den AED ist nicht möglich
- Es werden keine sensiblen, orts- oder personenbezogene Daten verschickt (nur Gerätestatusdaten)
- Die Gerätestatusdaten sind wenige Kilobyte gross